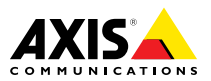

**Видеокодер AXIS P7216**

Руководство по установке

#### <span id="page-1-0"></span>**Юридическая информация**

Охранное видео- <sup>и</sup> аудионаблюдение может регулироваться законами, которые различаются <sup>в</sup> разных странах. Перед использованием камеры для охранного видеонаблюдения ознакомьтесь <sup>с</sup> законами своего региона.

Данное устройство содержит <sup>1</sup> (одну) лицензию на декодер H.264 <sup>и</sup> <sup>1</sup> (одну) лицензию на декодер AAC. По вопросам приобретения дополнительных лицензий обращайтесь <sup>к</sup> своему реселлеру.

#### **Ответственность**

Настоящий документ подготовлен <sup>в</sup> соответствии со всеми требованиями. Обо всех неточностях <sup>и</sup> упущениях сообщите <sup>в</sup> местное представительство Axis. Компания Axis Communications AB не несет ответственность за технические или типографские ошибки <sup>и</sup> оставляет за собой право вносить изменения <sup>в</sup> продукцию <sup>и</sup> руководства без предварительного уведомления. Компания Axis Communications AB не дает никаких гарантий <sup>в</sup> отношении материала <sup>в</sup> настоящем документе, включая, среди прочего, подразумеваемые гарантии товарного состояния <sup>и</sup> пригодности для использования по назначению. Компания Axis Communications AB не несет ответственности за непреднамеренный или косвенный ущерб <sup>в</sup> связи с предоставлением, качеством или использованием настоящего материала. Данное изделие можно использовать только по предусмотренному назначению.

#### **Права интеллектуальной собственности**

Axis AB владеет правами интеллектуальной собственности <sup>в</sup> отношении технологии, используемой <sup>в</sup> продукции, описанной <sup>в</sup> настоящем документе. В том числе, но не ограничиваясь этим, настоящие права интеллектуальной собственности включают один или несколько патентов, перечисленных на странице *www.axis.com/patent.htm*, <sup>и</sup> один или несколько дополнительных патентов или находящихся на рассмотрении заявок на патенты <sup>в</sup> США <sup>и</sup> других странах.

Данная продукция содержит стороннее программное обеспечение, используемое по лицензии. Чтобы ознакомиться <sup>с</sup> дополнительной информацией, откройте пункт меню About (О программе) <sup>в</sup> пользовательском интерфейсе устройства.

Настоящая продукция содержит исходный код, авторские права на который принадлежат компании Apple Computer, Inc., <sup>в</sup> соответствии <sup>с</sup> условиями Лицензии Apple на ПО <sup>с</sup> открытым исходным кодом 2.0 (см. *www.opensource.apple.com/apsl*). Исходный код доступен на веб-сайте *https://developer.apple.com/bonjour/*.

#### **Модификация оборудования**

Настоящее оборудование необходимо устанавливать <sup>и</sup> использовать <sup>в</sup> строгом соответствии с инструкциями, приведенными <sup>в</sup> пользовательской документации. Настоящее оборудование не содержит компонентов, обслуживаемых пользователем. Несанкционированное изменение или модификация оборудования аннулирует все применимые официальные сертификаты <sup>и</sup> разрешения.

#### **Заявление <sup>о</sup> товарных знаках**

AXIS COMMUNICATIONS, AXIS, ETRAX, ARTPEC <sup>и</sup> VAPIX являются охраняемыми товарными знаками или товарными знаками, ожидающими регистрации, компании Axis AB <sup>в</sup> различных юрисдикциях. Все

остальные названия компаний <sup>и</sup> товаров являются товарными знаками или охраняемыми товарными знаками соответствующих компаний.

Apple, Boa, Apache, Bonjour, Ethernet, Internet Explorer, Linux, Microsoft, Mozilla, Real, SMPTE, QuickTime, UNIX, Windows, Windows Vista <sup>и</sup> WWW являются охраняемыми товарными знаками соответствующих владельцев. Java <sup>и</sup> все товарные знаки <sup>и</sup> логотипы, связанные <sup>с</sup> Java, являются товарными знаками или охраняемыми товарными знаками компании Oracle и/или аффилированных лиц. UPnPTM является сертификационным знаком компании UPnPTM Implementers Corporation.

SD, SDHC <sup>и</sup> SDXC являются товарными знаками или охраняемыми товарными знаками компании SD-3C, LLC <sup>в</sup> США и/или других странах. Кроме того, miniSD, microSD, miniSDHC, microSDHC, microSDXC являются товарными знаками или охраняемыми товарными знаками компании SD-3C, LLC <sup>в</sup> США и/или других странах.

#### **Поддержка**

Если вам потребуется техническая помощь, свяжитесь со своим реселлером Axis. Если он не <sup>в</sup> силах незамедлительно ответить на ваши вопросы, он передаст запрос по соответствующим каналам, чтобы вы могли получить ответ <sup>в</sup> кратчайший срок. Если у вас есть интернет-соединение, вы можете:

- • загрузить пользовательскую документацию <sup>и</sup> обновления ПО;
- • найти ответы на вопросы <sup>в</sup> базе данных часто задаваемых вопросов; вести поиск по названию продукции, категориям или фразам;
- • отправить отчеты <sup>о</sup> проблемах <sup>в</sup> службу поддержки Axis, войдя <sup>в</sup> личный кабинет отдела поддержки;
- •побеседовать <sup>с</sup> персоналом техподдержки Axis
- • обратиться <sup>в</sup> службу поддержки Axis на странице *www.axis.com/techsup/*.

#### **Дополнительные сведения!**

на сайте центра обучения компании Axis *www.axis.com/academy/* вы можете найти полезную информацию, курсы обучения, интернет-семинары, обучающие программы <sup>и</sup> руководства.

## **Нормативная информация Европа**

Данное изделие соответствует требованиям применимых директив <sup>и</sup> согласованных стандартов ЕС:

- • Директива по электромагнитной совместимости (ЭМС) 2004/108/EC. См. *Электромагнитная совместимость (ЭМС) на стр. <sup>2</sup>* .
- • Директива по низковольтному оборудованию 2006/95/EC. См. *[Безопасность](#page-2-0) на стр. [3](#page-2-0)* .
- • Директива по ограничению использования опасных веществ (RoHS) 2011/65/EU. См. раздел *[Утилизация](#page-2-0) <sup>и</sup> [переработка](#page-2-0) на стр. [3](#page-2-0)* .

Чтобы получить копию сертификатов соответствия, обратитесь <sup>в</sup> компанию Axis Communications AB. См. раздел *Контактная [информация](#page-2-0) на стр. [3](#page-2-0)* .

#### **Электромагнитная совместимость (ЭМС)**

Настоящее изделие произведено <sup>с</sup> учетом описанных ниже стандартов <sup>и</sup> прошло соответствующие проверки:

• Излучение радиочастотных помех при установке <sup>в</sup> соответствии с инструкциями <sup>и</sup> при эксплуатации <sup>в</sup> паспортной окружающей среде.

<span id="page-2-0"></span>• Невосприимчивость <sup>к</sup> электрическим <sup>и</sup> электромагнитным явлениям при установке <sup>в</sup> соответствии с инструкциями при эксплуатации <sup>в</sup> паспортной окружающей среде.

#### **США**

Данное оборудование было проверено при подключении через экранированный сетевой кабель (STP) <sup>и</sup> признано соответствующим требованиям, предъявляемым <sup>к</sup> цифровым устройствам класса В согласно части 15 Правил FCC. Эти требования призваны обеспечить достаточную защиту от критических помех при установке оборудования <sup>в</sup> жилых зонах. Данное оборудование вырабатывает, использует <sup>и</sup> может излучать радиочастотную энергию, поэтому несоблюдение инструкций по установке <sup>и</sup> использованию может вызвать критические помехи <sup>в</sup> работе средств радиосвязи. Тем не менее, отсутствие помех <sup>в</sup> конкретных условиях установки не гарантируется. Если устройство вызывает критические помехи для приема телерадиосигнала, наличие которых определяется путем включения <sup>и</sup> выключения устройства, пользователю рекомендуется попытаться сократить влияние помех. Для этого можно выполнить следующие действия:

- • изменить направление или местоположение приемной антенны;
- • увеличить расстояние между устройством <sup>и</sup> приемником;
- • подключить устройство <sup>и</sup> приемник <sup>в</sup> сетевые розетки разных цепей питания;
- • обратиться за помощью <sup>к</sup> дилеру или специалисту по телерадиооборудованию.

Устройство должно быть подключено <sup>к</sup> сети <sup>с</sup> помощью надежно заземленного экранированного сетевого кабеля (STP).

#### **Канада**

Данный цифровой прибор соответствует требованиям стандарта Канады CAN ICES-3 (класс B). Устройство должно быть подключено <sup>к</sup> сети <sup>с</sup> помощью надежно заземленного экранированного сетевого кабеля (STP). Cet appareil numérique est conforme à la norme CAN NMB-3 (classe B). Le produit doit être connecté à l'aide d'un câble réseau blindé (STP) qui est correctement mis à la terre.

#### **Европа**

Данное цифровое оборудование соответствует требованиям по радиоизлучению, предъявляемым <sup>к</sup> приборам класса В согласно стандарту EN 55022. Устройство должно быть подключено <sup>к</sup> сети <sup>с</sup> помощью надежно заземленного экранированного сетевого кабеля (STP).

Данное изделие соответствует требованиям стандарта EN 61000-6-1 <sup>в</sup> отношении помехозащищенности <sup>в</sup> жилых, коммерческих средах применения <sup>и</sup> на предприятиях легкой промышленности.

Данное изделие соответствует требованиям стандарта EN 61000-6-2 <sup>в</sup> отношении помехозащищенности <sup>в</sup> промышленных средах применения.

#### **Австралия <sup>и</sup> Новая Зеландия**

Данное цифровое оборудование соответствует требованиям по радиоизлучению, предъявляемым <sup>к</sup> приборам класса В согласно стандарту AS/NZS CISPR 22. Устройство должно быть подключено <sup>к</sup> сети <sup>с</sup> помощью надежно заземленного экранированного сетевого кабеля (STP).

#### **Япония**

この装置は、クラスB 情報技術装置です。この装置 は、家庭環境で使用することを目 的としています

が、この装置がラジオやテレビジョン受信機に近 接して使用されると、 受信障害を引き起こすこと<br>があります。 取扱説明書に従って正しい取り扱い<br>をして下さい。<br>ケーブル(STP)を使用して接続してください。また<br>適切に接地してください。

#### **Корея**

이 기기는 가정용(B급) 전자파적합기기로서 주로 가정에서 사용하는 것을 목적으로 하며, 모든 지 역에서 사용할 수 있습니다. 적절히 접지된 STP (shielded twisted pair) 케이블을 사용하여 제품 을 연결 하십시오.

#### **Безопасность**

Данное изделие соответствует стандарту IEC/EN/UL 60950-1 (Безопасность оборудования, применяемого <sup>в</sup> сфере информационных технологий). Если кабели, используемые для подключения, прокладываются вне помещений, изделие должно быть заземлено при помощи экранированного сетевого кабеля (STP) или другим допустимым способом.

Блок питания, используемый <sup>с</sup> этим устройством, должен соответствовать требованиям стандарта IEC/EN/UL 62368-1 или IEC/EN/UL 60950-1 <sup>к</sup> сверхнизковольтным источникам питания (SELV) <sup>и</sup> источникам питания ограниченной мощности (LPS).

#### **Утилизация <sup>и</sup> переработка**

Когда срок службы изделия завершится, его необходимо утилизовать в соответствии с местными законами <sup>и</sup> положениями. Узнать, где находится ближайший пункт утилизации, можно <sup>в</sup> местном органе власти, ответственном за утилизацию отходов. За неправильную утилизацию данного изделия в соответствии с местным законодательством может налагаться штраф.

**Европа**

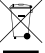

Этот символ означает, что изделие нельзя утилизировать вместе <sup>с</sup> бытовыми отходами. Европейский Союз (ЕС) внедрил директиву 2002/96/EC <sup>в</sup> отношении утилизации электрического <sup>и</sup> электронного оборудования (WEEE). Для защиты окружающей среды <sup>и</sup> здоровья людей настоящее изделие утилизируется согласно одобренным <sup>и</sup> безопасным методикам переработки. Узнать, где находится ближайший пункт утилизации, можно <sup>в</sup> местном органе власти, ответственном за утилизацию отходов. Эксплуатирующим компаниям за информацией <sup>о</sup> правилах утилизации следует обращаться <sup>к</sup> поставщику оборудования.

Данное изделие соответствует требованиям директивы 2002/96/EC, ограничивающей использование определенных вредных веществ <sup>в</sup> электрическом <sup>и</sup> электронном оборудовании (RoHS).

## **Китай**

Данное изделие соответствует требованиям законодательного акта Администрации по контролю загрязнения, вызванного электронным информационным оборудованием (ACPEIP).

#### **Контактная информация**

Axis Communications AB Emdalavägen 14 223 69 Lund Sweden Телефон: +46 46 272 18 00  $0a$ <sub>KC</sub>: +46 46 13 61 30

*www.axis.com*

# Сведения по безопасности

Перед установкой изделия внимательно ознакомьтесь <sup>с</sup> руководством по установке. Сохраните его для дальнейшего использования.

## **Уровни опасности**

## **OПACHO**

Опасная ситуация, которая, если ее не устранить, приведет <sup>к</sup> смерти или опасным травмам.

## **ОСТОРОЖНО**

Опасная ситуация, которая, если ее не устранить, может привести <sup>к</sup> смерти или опасным травмам.

#### **АВНИМАНИЕ**

Опасная ситуация, которая, если ее не устранить, может привести <sup>к</sup> травмам незначительной или средней тяжести.

## *УВЕДОМЛЕНИЕ УВЕДОМЛЕНИЕ УВЕДОМЛЕНИЕ*

Опасная ситуация, которая, если ее не устранить, может вызвать повреждение имущества.

## **Прочие уведомления**

Важно

Означает существенную информацию, которая важна для правильной работы изделия.

#### Примечание

Означает полезную информацию, которая помогает использовать все возможности изделия.

# Правила безопасности

## *УВЕДОМЛЕНИЕ УВЕДОМЛЕНИЕ*

- Это изделие Axis должно использоваться <sup>в</sup> соответствии <sup>с</sup> местными законами <sup>и</sup> нормативами.
- Для использования камеры Axis на открытом воздухе или <sup>в</sup> аналогичных средах применения оно должно быть установлено <sup>в</sup> корпусе, предназначенном для наружного применения.
- Устройство Axis должно храниться <sup>в</sup> сухом, хорошо проветриваемом помещении.
- Не допускайте ударов или приложения высокого давления <sup>к</sup> устройству Axis.
- Не монтируйте устройство на неустойчивых кронштейнах, поверхностях или стенах.
- При установке устройства Axis используйте только предназначенные для этого инструменты. Приложение чрезмерных усилий <sup>к</sup> инструментам может привести <sup>к</sup> повреждению устройства.
- Не используйте химикалии, едкие вещества или аэрозольные очистители.
- Для очистки используйте чистую ткань, смоченную чистой водой.
- Используйте только принадлежности, которые соответствуют техническим характеристикам устройства. Они могут поставляться компанией Axis или сторонним производителем.
- Используйте только запасные части, поставляемые или рекомендованные компанией Axis.
- Не пытайтесь отремонтировать устройство самостоятельно. По вопросам обслуживания обращайтесь <sup>в</sup> службу поддержки Axis или <sup>к</sup> своему реселлеру Axis.

# **Транспортировка**

## *УВЕДОМЛЕНИЕ*

• При транспортировке устройства Axis используйте оригинальную упаковку или ее эквивалент во избежание повреждения изделия.

# **Батарея**

В камере Axis используется литиевая батарея CR2032 <sup>с</sup> напряжением 3.0 В <sup>в</sup> качестве источника питания для внутренних часов реального времени. При нормальных условиях данная батарея способна работать не менее пяти лет.

Низкий заряд сказывается на работе часов реального времени: при каждом включении их настройки сбрасываются. Когда возникает необходимость замены батареи, <sup>в</sup> отчете сервера устройства появляется соответствующее сообщение. Чтобы получить дополнительные

сведения об отчете сервера, см. страницы настройки продукта или обратитесь <sup>в</sup> службу поддержки Axis.

Заменять батарею без необходимости не следует, но если это действительно требуется, обратитесь за помощью <sup>в</sup> службу поддержки Axis по адресу *www.axis.com/techsup*.

Плоские литиевые батареи (3 В) содержат 1,2-диметоксиэтан; диметиловый эфир этиленгликоля (EGDME), CAS № 110-71-4.

## **ОСТОРОЖНО**

- Риск взрыва при неправильной замене батареи.
- Замену следует проводить только на идентичную батарею или батарею, рекомендуемую компанией Axis.
- Утилизация использованных батарей должна выполняться <sup>в</sup> соответствии <sup>с</sup> местными нормативными требованиями или указаниями производителя батарей.

# <span id="page-8-0"></span>Руководство по установке

Настоящее руководство содержит инструкции по установке видеокодера AXIS P7216 <sup>в</sup> вашей сети. По всем другим вопросам использования данного изделия обращайтесь <sup>к</sup> Руководству пользователя, которое можно найти на сайте *www.axis.com*

## **Этапы установки**

- 1. Проверьте комплект поставки, наличие инструментов <sup>и</sup> других необходимых материалов. См. *стр. 9* .
- 2. Ознакомьтесь <sup>с</sup> обзором оборудования. См. *стр. 9* .
- 3. Ознакомьтесь <sup>с</sup> техническими характеристиками. См. *[стр.](#page-12-0) [13](#page-12-0)*.
- 4. Установка оборудования. См. *[стр.](#page-16-0) [17](#page-16-0)*.
- 5. Войдите <sup>в</sup> систему устройства. См. *[стр.](#page-17-0) [18](#page-17-0)*.

## **Комплект поставки**

- •Видеокодер Axis P7216.
- • Блок питания:
	- тип PS-P.
- • Набор креплений:
	- 4 ножки;
	- 2 кронштейна.
- • Разъемы ввода-вывода:
	- 4 шестиконтактных разъема ввода-вывода;
	- <sup>4</sup> разъема RS-485/422 (2x2 контакта).
- • Печатные материалы:
	- руководство по установке (этот документ).

# **Обзор оборудования**

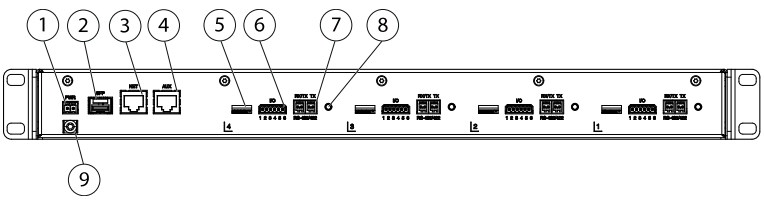

*1 Разъем для подключения источника питания*

# <span id="page-9-0"></span>Видеокодер AXIS P7216

- *2 Сетевой разъем SFP*
- *3 Сетевой разъем RJ45*
- *<sup>4</sup> Вспомогательный разъем RJ45 (для обслуживания)*
- *5 <sup>4</sup> слота для карт microSD*
- *6 4 разъема ввода-вывода*
- *<sup>7</sup> <sup>4</sup> разъема RS-485/422*
- *8 4 кнопки управления*
- *9 Заземление*

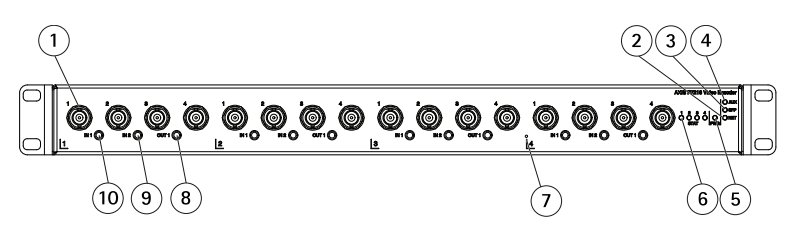

- *1 16 видеовходов BNC*
- *<sup>2</sup> Индикатор сети (RJ45)*
- *<sup>3</sup> Индикатор сети (SFP)*
- *<sup>4</sup> Индикатор вспомогательного сетевого разъема*
- *5 Индикатор питания*
- *6 Индикаторы состояния 1–4*
- *<sup>7</sup> Кнопка сброса питания*
- *8 4 разъема аудиовыхода*
- *9 4 разъема аудиовхода №2*
- *10 4 разъема аудиовхода №1*

## **Индикаторы**

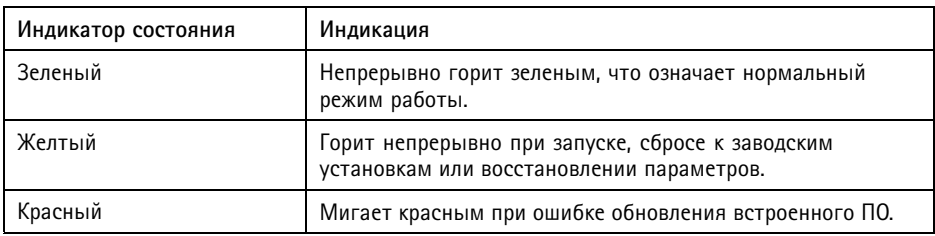

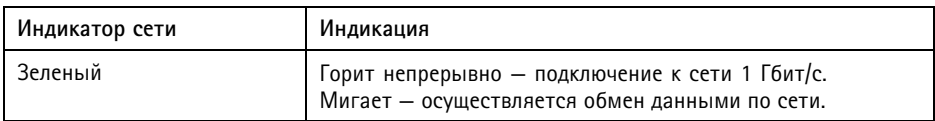

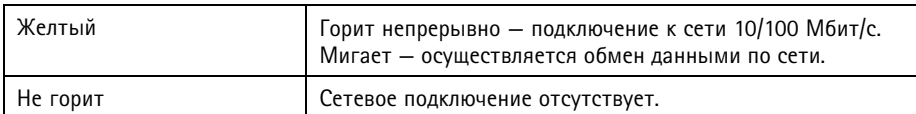

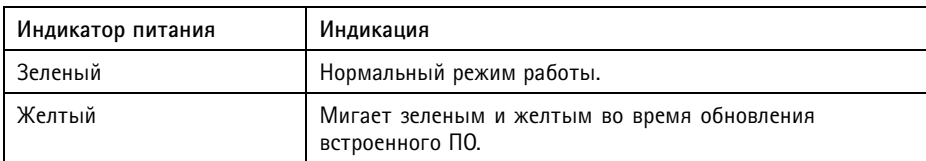

### **Разъемы <sup>и</sup> кнопки**

Для ознакомления <sup>с</sup> характеристиками <sup>и</sup> условиями эксплуатации см. *[Характеристики](#page-12-0) на [стр.](#page-12-0) [13](#page-12-0)*.

### **Разъем BNC**

На каждом видеовходе <sup>с</sup> разъемом BNC установлена оконечная нагрузка.

Используйте 75-омный коаксиальный видеокабель, рекомендованная максимальная длина составляет 250 м.

#### Примечание

Оконечную нагрузку 75 Ом для видеосигнала можно включать <sup>и</sup> выключать отдельно для каждого видеовхода на веб-странице устройства <sup>в</sup> меню **Video & Audio <sup>&</sup>gt; Camera Settings <sup>&</sup>gt; Video termination (Видео <sup>и</sup> звук <sup>&</sup>gt; Параметры камеры <sup>&</sup>gt; Оконечная нагрузка для видеосигнала)**. В заводских настройках по умолчанию оконечная нагрузка для видеосигнала включена. Если устройство подключается параллельно другому оборудованию, чтобы обеспечить оптимальное качество видео, оконечная нагрузка должна быть включена только у последнего видеоустройства <sup>в</sup> цепочке прохождения видеосигнала.

#### **Сетевой разъем**

Разъем RJ45 Ethernet.

Это устройство может использовать только один сетевой интерфейс: либо модуль SFP, либо разъем RJ45. Модуль SFP имеет более высокий приоритет, чем разъем RJ45.

## *УВЕДОМЛЕНИЕ УВЕДОМЛЕНИЕ*

Устройство должно подключаться <sup>к</sup> сети <sup>с</sup> помощью экранированного сетевого кабеля (STP). Все кабели, <sup>с</sup> помощью которых устройство подключается <sup>к</sup> сети, должны быть предназначенными для данного варианта применения. Убедитесь, что сетевые устройства установлены согласно инструкциям производителя. Сведения <sup>о</sup> нормативных требованиях см. <sup>в</sup> разделе *[Электромагнитная](#page-1-0) совместимость (ЭМС) на [стр.](#page-1-0) [2](#page-1-0)* .

#### **Разъем ввода-вывода**

Используется для подключения внешних устройств, например для оповещения при несанкционированных действиях, регистрации движения, запуска определенных событий, покадровой съемки <sup>и</sup> подачи сигнала тревоги. Помимо точки заземления <sup>0</sup> В постоянного тока <sup>и</sup> питания (выход постоянного тока), <sup>в</sup> разъем ввода-вывода включены следующие интерфейсы:

- • **Цифровой выход** — для подключения внешних устройств, например реле <sup>и</sup> светодиодных индикаторов. Подключенные устройства можно активировать <sup>с</sup> помощью прикладного программного интерфейса VAPIX®, выходных кнопок на странице Live View (Просмотр текущего видео) или <sup>с</sup> помощью правила совершения определенных действий (Action Rule). Выход будет отображаться активным <sup>в</sup> разделе **System Options <sup>&</sup>gt; Ports & Devices (Параметры системы <sup>&</sup>gt; Порты <sup>и</sup> устройства)**, если активировано устройство подачи сигнала тревоги.
- • **Цифровой вход** – входной канал для подачи сигналов тревоги благодаря подключению устройств, способных размыкать <sup>и</sup> замыкать цепь, например: устройства сигнализации <sup>с</sup> инфракрасным пассивным датчиком, дверные/оконные контакты, детекторы разбивания стекла, <sup>и</sup> т. д. При получении сигнала состояние изменяется <sup>и</sup> вход становится активным (отображается <sup>в</sup> разделе **System Options <sup>&</sup>gt; Ports & Devices (Параметры системы <sup>&</sup>gt; Порты <sup>и</sup> устройства)**.

#### **Аудиоразъем**

Данное изделие Axis оснащено следующими аудиоразъемами:

- **Аудиовход (розовый)** входной разъем 3,5 мм для мономикрофона или входящего моносигнала линейного уровня.
- **Аудиовыход (зеленый)** выходной аудиоразъем (уровень сигнала на линии) диаметром 3,5 мм, который можно подключить <sup>к</sup> системе <sup>с</sup> общедоступным адресом или <sup>к</sup> активной акустической системе со встроенным усилителем. Для аудиовыхода необходимо использовать стереоразъем.

### **Разъем RS485/RS422**

Две клеммные колодки для последовательно подключаемого интерфейса RS485/RS422, который служит для управления вспомогательным оборудованием, например устройствами поворота <sup>и</sup> наклона.

#### <span id="page-12-0"></span>**Слот для карты SD**

### *УВЕДОМЛЕНИЕ УВЕДОМЛЕНИЕ УВЕДОМЛЕНИЕ*

- Риск повреждения карты SD. Чтобы вставить или извлечь карту SD, не используйте острые инструменты или металлические предметы <sup>и</sup> не прикладывайте слишком больших усилий. Вставляйте <sup>и</sup> вынимайте карту пальцами.
- Риск потери данных <sup>и</sup> повреждения записей. Не вынимайте карту SD во время работы камеры. Прежде чем извлечь карту SD, отключите питание или отключите карту на веб-страницах камеры Axis.

Данное устройство поддерживает карты памяти microSD/microSDHC/microSDXC (карты <sup>в</sup> комплект поставки не входят)

Рекомендации по выбору карт SD можно найти на сайте *www.axis.com*

#### **Кнопка управления**

Чтобы найти кнопку управления, см. раздел *Обзор [оборудования](#page-8-0) на стр. [9](#page-8-0)* .

Кнопка управления служит для выполнения следующих действий.

- Сброс параметров изделия <sup>к</sup> заводским установкам. См. *[стр.](#page-17-0) [18](#page-17-0)*.
	- • Подключение <sup>к</sup> сервису AXIS Video Hosting System или AXIS Internet Dynamic DNS. Более подробную информацию об этих сервисах можно найти <sup>в</sup> Руководстве пользователя.

# **Характеристики**

## **Условия эксплуатации**

Корпус AXIS P7216 не предназначен для наружного использования. Устройство можно устанавливать только внутри помещения.

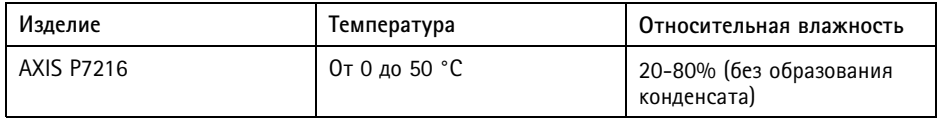

## **Энергопотребление**

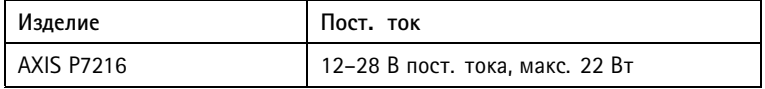

## **Разъемы**

#### **Разъем питания**

2-контактная клеммная колодка для подвода питания пост. тока. В целях безопасности используйте сверхнизковольтный (SELV) источник ограниченной мощности (LPS), <sup>у</sup> которого либо номинальная выходная мощность не превышает 100 Вт, либо номинальный выходной ток не превышает 5 A.

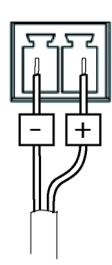

### **Разъем ввода-вывода**

6-контактная клеммная колодка позволяет подключить:

- Цифровой вход
- Цифровой выход
- 0 В пост. тока (-)

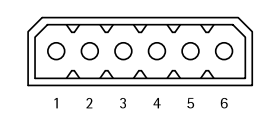

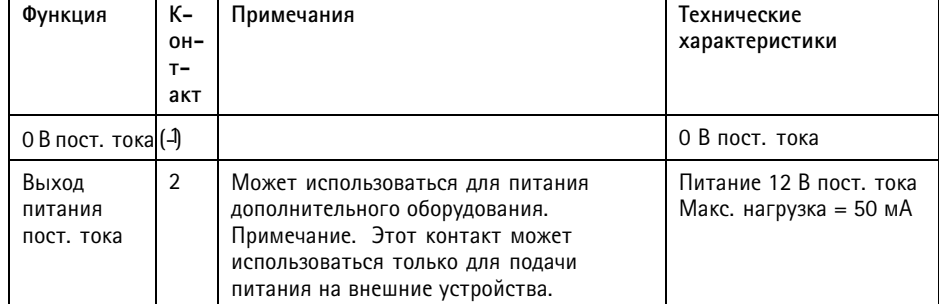

# Видеокодер AXIS P7216

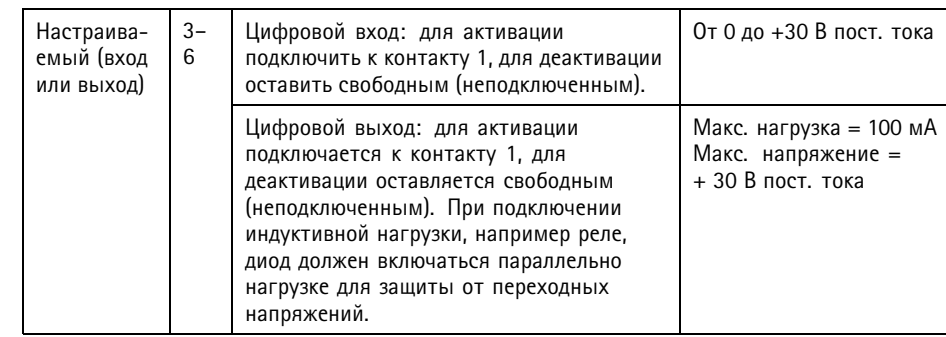

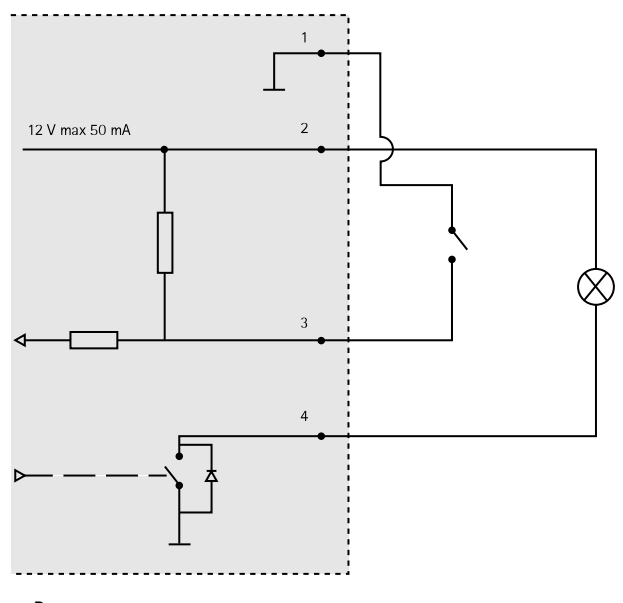

- *3. Ввод-вывод настроен как ввод*
- *4. Ввод-вывод настроен как вывод*

### **Разъем RS485/422**

Две 2-контактные клеммные колодки для последовательного интерфейса RS485/RS422. Можно задать конфигурацию последовательного порта для поддержки:

- Двухпроводной полудуплекс RS485
- Четырехпроводной полный дуплекс RS485
- Двухпроводной симплекс RS422
- Четырехпроводной полный дуплекс RS422 для подключения "точка-точка"

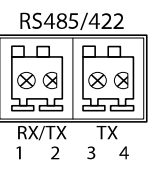

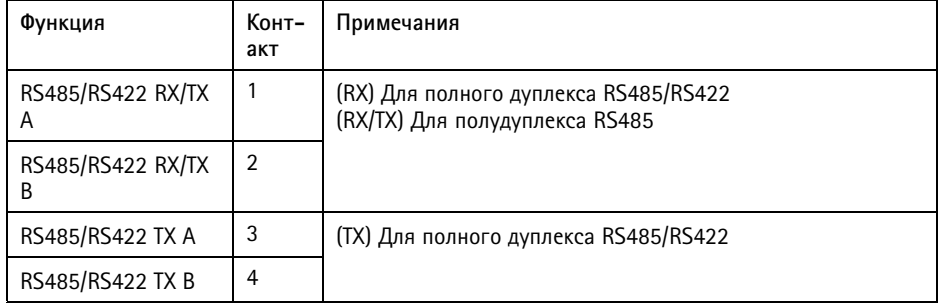

#### **Аудиоразъем**

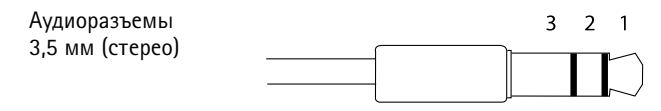

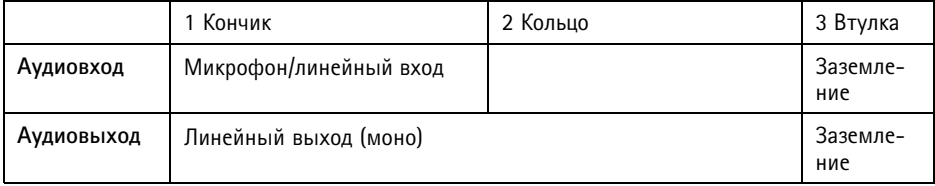

# <span id="page-16-0"></span>**Установка оборудования**

## **Монтаж видеокодера**

Видеокодер AXIS P7216 поставляется <sup>с</sup> набором креплений, <sup>в</sup> который входят кронштейны. Устройство можно установить <sup>в</sup> стойку или закрепить на стене.

Извлеките <sup>4</sup> винта <sup>и</sup> закрепите крепежные кронштейны на видеокодере под углом, подходящим для установки <sup>в</sup> стойку 19" (1U) или монтажа на стене.

#### **Монтаж на стене**

- 1. Расположите видеокодер требуемым образом на стене <sup>и</sup> разметьте места для четырех отверстий (по <sup>4</sup> на кронштейн).
- 2. Высверлите четыре крепежных отверстия.
- 3. Закрепите видеокодер на стене подходящими винтами.

## **Подключение кабелей**

- 1. Подключите видеокодер <sup>к</sup> локальной сети <sup>с</sup> помощью сетевого кабеля <sup>с</sup> разъемами RJ45 (NET) и/или модуля SFP <sup>с</sup> оптоволоконным либо медным сетевым кабелем.
- 2. При необходимости подключите внешние устройства <sup>к</sup> входным <sup>и</sup> выходным портам.
- 3. При необходимости подключите активные громкоговорители или внешние микрофоны.
- 4. Подключите камеры <sup>к</sup> видеовходам.
- 5. Подключите прилагаемый блок питания для работы внутри помещения.
- 6. Проверьте, правильное ли состояние указывают индикаторы. См. раздел *[Индикаторы](#page-9-0) на стр. [10](#page-9-0)*

#### *УВЕДОМЛЕНИЕ УВЕДОМЛЕНИЕ УВЕДОМЛЕНИЕ*

Убедитесь, что система должным образом заземлена <sup>с</sup> использованием заземляющего винта.

Если устройство будет использовать <sup>с</sup> камерами или принадлежностями, которые находятся на улице, заземляющий винт должен быть соединен <sup>с</sup> точкой заземления.

#### Примечание

Чтобы обеспечить резервирование сетевого соединения, подключите устройство <sup>к</sup> сети <sup>с</sup> помощью <sup>и</sup> разъема RJ45 (NET), <sup>и</sup> модуля SFP. См. раздел *[Резервирование](#page-17-0) сетевых [подключений](#page-17-0) на стр. [18](#page-17-0)*

# <span id="page-17-0"></span>**Вспомогательный разъем**

Этот видеокодер оборудован вспомогательным сетевым разъемом RJ45, который позволяет упростить работы по обслуживанию видеокодера, требующие подключения <sup>к</sup> компьютеру.

#### Примечание

Вспомогательный разъем следует использовать только во время техобслуживания устройства; его не следует использовать для подключения <sup>к</sup> сети, <sup>к</sup> которой устройство уже подключено через разъемы SFP/NET.

## **Резервирование сетевых подключений**

Этот видеокодер поддерживает функцию резервирования сетевых подключений. Она работает автоматически. Чтобы обеспечить резервирование сетевого соединения, подключите устройство <sup>к</sup> сети <sup>с</sup> помощью обоих каналов: <sup>и</sup> разъема RJ45 (NET), <sup>и</sup> модуля SFP.

#### Примечание

Вспомогательный разъем RJ45 (AUX) не поддерживает функцию резервирования.

# **Доступ <sup>к</sup> устройству**

Чтобы найти устройства Axis <sup>в</sup> сети <sup>и</sup> назначить им IP-адреса, <sup>в</sup> системе Windows® рекомендуется использовать приложения AXIS IP Utility <sup>и</sup> AXIS Camera Management. Оба эти приложения можно бесплатно скачать на странице *www.axis.com/techsup*.

Это устройство может использоваться <sup>с</sup> большинством операционных систем <sup>и</sup> браузеров. Мы рекомендуем следующие браузеры:

- Internet Explorer® для Windows®,
- Safari® для OS X<sup>®</sup>,
- Chrome<sup>TM</sup> или Firefox® для других операционных систем.

Более подробная информация об использовании данного изделия, содержится <sup>в</sup> руководстве пользователя, которое можно найти на сайте *www.axis.com*.

## **Сброс параметров изделия <sup>к</sup> заводским установкам**

#### Важно

Следует <sup>с</sup> осторожность выполнять сброс параметров изделия <sup>к</sup> заводским установкам. Сброс <sup>к</sup> заводским установкам приведет <sup>к</sup> сбросу значений всех параметров, включая IP-адрес, <sup>к</sup> значениям, установленным по умолчанию.

## Примечание

Программные средства установки <sup>и</sup> управления доступны на страницах поддержки по адресу *www.axis.com/techsup*

Для сброса параметров изделия <sup>к</sup> заводским установкам:

## Примечание

Чтобы сбросить один канал <sup>к</sup> исходным заводским установкам, используйте кнопку, предусмотренную на веб-странице данного устройства.

Сброс параметров <sup>к</sup> заводским настройкам также можно выполнить через веб-интерфейс. Выберите последовательно **Setup <sup>&</sup>gt; System Options <sup>&</sup>gt; Maintenance (Настройка <sup>&</sup>gt; Параметры системы <sup>&</sup>gt; Обслуживание)**, затем нажмите кнопку **Default (По умолчанию)**.

# **Дополнительная информация**

- •Последнюю версию данного документа можно найти на веб-сайте *www.axis.com*.
- •Руководство пользователя доступно на веб-сайте *www.axis.com*.
- Чтобы проверить наличие обновлений встроенного ПО для вашей камеры, перейдите на веб-сайт *www.axis.com/techsup*.
- • На странице *www.axis.com/academy* можно найти информацию <sup>о</sup> полезных онлайн-тренингах <sup>и</sup> вебинарах.

# **Сведения <sup>о</sup> гарантии**

Сведения <sup>о</sup> гарантии на камеры AXIS <sup>и</sup> связанную <sup>с</sup> этим информацию можно найти по адресу *www.axis.com/warranty/*

Руководство по установке в последний поставительно по установке в последний по версии Версия М4.4 Видеокодер AXIS P7216 Дата: Май 2016 © Axis Communications AB, 2013 - 2016 № компонента 1614050